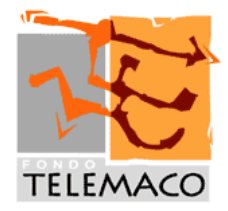

Roma, 4 novembre 2015

All'attenzione di:

Iscritti al Fondo Telemaco

1

- Aziende associate
- Fonti Istitutive
- Delegati all'Assemblea

# **Circolare 5/2015– Nuove funzionalità Area Riservata per gli Aderenti**

Si informano tutti gli iscritti che sono disponibili nell'Area Riservata Aderenti le seguenti funzionalità aggiuntive:

## **Designazione beneficiari**

Accedendo alla sezione BENEFICIARI sarà possibile designare i beneficiari, che avranno diritto a riscattare la posizione in caso di decesso dell'iscritto prima dell'esercizio del diritto alla prestazione pensionistica, prevalendo sugli eredi.

Si dovrà necessariamente stampare il modulo precompilato (cliccando sull'icona della stampante in alto a destra), controllarne la correttezza dopo aver letto attentamente le istruzioni per la compilazione, datarlo e firmarlo e inviarlo al Fondo, altrimenti la richiesta non verrà accolta.

# **Variazione degli indirizzi di residenza e di corrispondenza**

Accedendo alla sezione MODIFICA RECAPITO sarà possibile inserire o modificare l'indirizzo al quale si desidera ricevere la corrispondenza dal Fondo (se diverso da quello di residenza) o aggiornare l'indirizzo di residenza. La variazione dell'indirizzo di residenza deve essere, comunque, comunicata alla propria azienda che provvede a segnalarcela tramite i consueti flussi anagrafici mensili. Il modulo non deve essere inviato al Fondo.

# **Contributi non dedotti**

Accedendo alla sezione CONTRIBUTO NON DEDOTTO sarà possibile comunicare al Fondo l'importo dei contributi non dedotti, selezionando l'anno di competenza. Il modulo non deve essere inviato al Fondo.

## **Richieste di anticipazione**

Accedendo alla sezione RICHIESTA DI ANTICIPAZIONE è possibile prenotare la richiesta di anticipazione, indicandone la tipologia tra quelle per le quali si è in possesso dei requisiti e tenendo conto dell'importo massimo anticipabile. Per rendere effettiva la richiesta sarà necessario stampare il modulo precompilato (cliccando sull'icona della stampante in alto a destra), controllarne la correttezza dopo aver letto attentamente le istruzioni per la compilazione, datarlo e firmarlo e inviarlo al Fondo, unitamente all'ulteriore documentazione eventualmente richiesta e indicata nel Documento sulle Anticipazioni, altrimenti la richiesta non verrà accolta.

# **Versamenti volontari aggiuntivi**

Accedendo alla sezione VERSAMENTO AGGIUNTIVO sarà possibile comunicare al Fondo il versamento di contributi volontari aggiuntivi, da effettuarsi tramite bonifico con le modalità indicate nel modulo (che sarà possibile visualizzare al termine della procedura, cliccando sull'icona della stampante in alto a destra). Il modulo non deve essere inviato al Fondo.

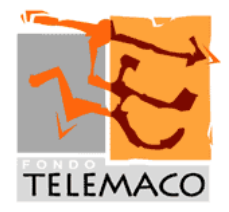

# **Cambio comparto (Switch)**

Accedendo alla sezione SWITCH PROFILO INVESTIMENTO sarà possibile comunicare al Fondo la scelta di cambiare il comparto di investimento, che sarà effettiva in corrispondenza delle quattro decorrenze annuali prefissate indicate nel modulo. Si dovrà necessariamente stampare il modulo precompilato (cliccando sull'icona della stampante in alto a destra), controllarne la correttezza, datarlo e firmarlo e inviarlo al Fondo, altrimenti la richiesta non verrà accolta.

Si segnala, inoltre, che:

- accedendo alla sezione ANAGRAFICA **è possibile visualizzare lo stato di lavorazione delle richieste di prestazione** inviate al Fondo, stato **che verrà anche comunicato per posta elettronica** agli iscritti che avranno fornito al Fondo il proprio indirizzo e-mail;
- accedendo alla sezione POSIZIONE è possibile visualizzare i contributi versati dall'azienda, riconciliati e in attesa di investimento e accredito sulla posizione con il successivo valore quota;
- accedendo alla sezione SIMULAZIONE è possibile visualizzare il Progetto Esemplificativo e la simulazione delle future prestazioni pensionistiche, partendo direttamente dai dati della propria posizione.

#### o o o

Con l'occasione si richiama l'attenzione degli iscritti su:

### **Variazione aliquota contributiva**

La richiesta di variazione dell'aliquota di contribuzione deve essere presentata esclusivamente alla propria azienda, consegnando alla stessa il modulo "Variazione dell'aliquota di contribuzione" e facendosene restituire copia debitamente datata e firmata. Il modulo non deve essere inviato al Fondo, in quanto l'aggiornamento delle aliquote di contribuzione visualizzabili nell'area riservata avviene a seguito dell'invio da parte dell'azienda del consueto flusso anagrafico mensile. Tale aggiornamento ha valore esclusivamente statistico. La cosa importante è, infatti, che l'iscritto verifichi che l'azienda abbia dato seguito alla sua richiesta di variazione controllando l'effettiva applicazione della nuova aliquota a suo carico sia relativamente agli importi addebitati in busta paga sia ai contributi accreditati sulla sua posizione (riscontrabili accedendo all'area riservata).

#### **Accesso all'Area Riservata**

Per tutte le problematiche tecniche relative all'accesso all'Area Riservata va fatto riferimento alle indicazioni fornite nella home page della stessa, se trattasi di primo accesso o recupero password, o, altrimenti, ci si deve rivolgere al call center del Fondo al numero 0422 174.59.64.

Si prega di dare la più ampia diffusione alla presente circolare.

Il Direttore

Marco Melegari